# HP OpenView Performance Agent

For the HP-UX 11 i v1 and Later

Software Version: 4.60

## Installation and Configuration Guide

Manufacturing Part Number: B4967-90072 Document Release Date: December 2006 Software Release Date: December 2006

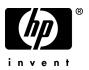

## Legal Notices

#### Warranty

The only warranties for HP products and services are set forth in the express warranty statements accompanying such products and services. Nothing herein should be construed as constituting an additional warranty. HP shall not be liable for technical or editorial errors or omissions contained herein.

The information contained herein is subject to change without notice.

#### **Restricted Rights Legend**

Confidential computer software. Valid license from HP required for possession, use or copying. Consistent with FAR 12.211 and 12.212, Commercial Computer Software, Computer Software Documentation, and Technical Data for Commercial Items are licensed to the U.S. Government under vendor's standard commercial license.

#### **Copyright Notices**

© Copyright 1983-2006 Hewlett-Packard Development Company, L.P.

#### Trademark Notices

UNIX® is a registered trademark of The Open Group.

Adobe® and Acrobat® are trademarks of Adobe Systems Incorporated.

Windows® and MS Windows ® are U.S. registered trademarks of Microsoft Corporation.

Microsoft® is a U.S. registered trademark of Microsoft Corporation.

All other product names are the property of their respective trademark or service mark holders and are hereby acknowledged.

## Support

You can visit the HP OpenView Support web site at:

#### www.hp.com/managementsoftware/support

HP OpenView online support provides an efficient way to access interactive technical support tools. As a valued support customer, you can benefit by using the support site to:

- Search for knowledge documents of interest
- Submit and track support cases and enhancement requests
- Download software patches
- Manage support contracts
- Look up HP support contacts
- Review information about available services
- Enter into discussions with other software customers
- Research and register for software training

Most of the support areas require that you register as an HP Passport user and sign in. Many also require a support contract.

To find more information about access levels, go to:

#### www.hp.com/managementsoftware/access\_level

To register for an HP Passport ID, go to:

www.managementsoftware.hp.com/passport-registration.html

# Contents

| 1 | Installing or Upgrading OpenView Performance Agent | . 9  |
|---|----------------------------------------------------|------|
|   | Introduction                                       | . 9  |
|   | Installation Requirements                          | . 11 |
|   | Hardware.                                          | . 11 |
|   | Software                                           | . 11 |
|   | Communication Protocols                            | . 11 |
|   | Disk Space                                         | . 11 |
|   | Install or Upgrade Procedures                      | 13   |
|   | Stopping Active Performance Tools or Processes     | 13   |
|   | Installing or Upgrading OV Performance Agent.      | . 14 |
|   | Deploying OV Performance Agent Using OV Operations | 15   |
|   | Installing Files on a Remote Drive                 | 16   |
|   | OV Performance Agent on a Virtualized Environment  | . 17 |
|   | OV Performance Agent on the Host Operating System  | 17   |
|   | OV Performance Agent on the Guest Operating System | . 17 |
|   | Removing OV Performance Agent.                     | 18   |
| 2 | Starting and Running OV Performance Agent          | . 19 |
|   | Introduction                                       |      |
|   | Starting and Stopping OV Performance Agent         |      |
|   | Using the ovpa script                              |      |
|   | Using the mwa script                               | . 23 |
|   | Changing Protocols                                 | 25   |
|   | Starting and Stopping Automatically                | 25   |
|   | Status Checking                                    | 26   |
|   | Examples Directory                                 | . 27 |
|   | Communicating Across Firewall                      | . 28 |
|   | Communicating in the HTTP Environment              | . 29 |

|     | Configure OVPA Ports                                                         | 30 |
|-----|------------------------------------------------------------------------------|----|
|     | Configure HTTP Clients in a Firewall Environment                             | 32 |
|     | Verify Firewall Configuration                                                | 33 |
|     | Configuring Systems with Multiple IP Addresses                               | 34 |
|     | Communicating in the DCE Environment                                         | 35 |
|     | Configuring OV Performance Manager and OV Performance Agent Communication 35 | on |
|     | Configuring OV Reporter and OV Performance Agent Communication               | 39 |
|     | Restricting RPC Addresses                                                    | 40 |
|     | Configuring Secure Communication                                             | 41 |
|     | Using Certificates                                                           | 41 |
|     | Using Client Authentication                                                  | 41 |
|     | Enabling Authentication with the authip File                                 | 42 |
|     | Formatting the authip File                                                   | 43 |
|     | Configuring Data Sources                                                     | 45 |
|     | Datasources Configuration File Format                                        | 46 |
|     | Parm File Configuration                                                      | 47 |
|     | Defining Alarms                                                              | 48 |
|     | Native Language Support                                                      | 49 |
|     | Viewing and Printing Documents                                               | 50 |
|     | Viewing Documents on the Web                                                 | 51 |
|     | Adobe Acrobat Files                                                          | 51 |
|     | ASCII Text Files                                                             | 51 |
| Α   | Configuring Coda                                                             | 53 |
|     | Introduction                                                                 |    |
|     |                                                                              |    |
| Glo | ossary                                                                       | 57 |
| Ind | ex                                                                           | 65 |

# 1 Installing or Upgrading OpenView Performance Agent

## Introduction

HP OpenView Performance Agent (OVPA) captures performance, resource, and transaction data from your HP 9000 server, Integrity server, or workstation. Using minimal system resources, OVPA continuously collects, logs, summarizes, and time stamps data, and detects alarm conditions on current and historical data across your system. You can analyze the data using spreadsheet programs, or analysis products such as OV Performance Manager, or third-party analysis products.

Also, OV Performance Agent provides data access to other HP products like HP OV Performance Manager, HP OpenView Network Node Manager, and HP OpenView Operations.

OV Performance supports monitoring of HP Integrity Virtual Machines 2.0, for more information, refer to the section, OV Performance Agent on a Virtualized Environment on page 17.

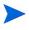

OV Performance Manager (OVPM) in this document refers only to versions 4.0 and later. The name OVPM 3.x is used throughout this document to refer to the product that was formerly known as PerfView.

OV Performance Agent uses data source integration (DSI) technology to receive, alarm on, and log data from external data sources such as applications, databases, networks, and other systems. The comprehensive data logged and stored by OV Performance Agent allows you to:

- Characterize the workloads in the environment.
- Analyze resource usage and load balance.
- Perform trend analyses on historical data to isolate and identify bottlenecks.
- Perform service-level management based on transaction response time.

- Perform capacity planning.
- Respond to alarm conditions.
- Solve system management problems before they arise.

For a comprehensive description of the product, see the *HP OpenView Performance Agent for UNIX User's Manual.* 

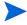

If you are running OV Performance Agent on a factory integrated system, skip this chapter and go directly to, Chapter 2, Starting and Running OV Performance Agent.

## Installation Requirements

Before installing or upgrading OV Performance Agent, make sure that your system meets the requirements described in this section.

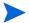

If you are planning to run a large number of dsilog processes, you may need to increase the values of the HP-UX kernel parameters shmmni and nflocks. shmmni specifies the maximum number of shared memory segments. nflocks specifies the maximum number of file locks on a system. The default value for each is 200.

Each active DSI log file set uses a shared memory segment and one or more file locks. You can change the settings for shumni and nflocks through the System Administration and Maintenance utility (SAM).

### Hardware

 $\operatorname{OV}$  Performance Agent runs on HP 9000 and Integrity Servers, and HP Workstations.

### Software

This version of OV Performance Agent requires releases 11i v1 or later of the HP-UX operating system.

### **Communication Protocols**

OV Performance Agent supports the following communication protocols:

- HTTP(S) 1.1
- DCE

## **Disk Space**

OV Performance Agent installs in the /opt/perf/ and /opt/OV/ directories, and creates its log and status files in the /var/opt/perf/ and / var/opt/OV/ directories.

- For first time installation of OV Performance Agent, 100 MB of disk space is required in the /opt/perf/ and /opt/OV/ directories.
- For OVPA databases and status files, allow for 125 MB of disk space in the /var/opt/perf/ and /var/opt/OV/ directories.

For a description of how to use the parm file to configure log file data storage, see the "Parm File" section in Chapter 2 of your *HP OpenView Performance Agent for UNIX User's Manual*.

## Install or Upgrade Procedures

OV Performance Agent is available on the CD-ROM installation media in several file sets. The size of the product is approximately 260 MB.

If you have previously installed version of OVPA or GlancePlus on the system, stop any performance tools or processes that may be running. For instructions, refer to the section Stopping Active Performance Tools or Processes. For installation instructions, refer to the section, Installing or Upgrading OV Performance Agent on page 14.

## Stopping Active Performance Tools or Processes

- 1 Log in as **root** user.
- 2 To check for active performance tools, run perfstat by typing:

#### /opt/perf/bin/perfstat

If perfstat reports any active performance tools such as GlancePlus, you must stop them before installing OV Performance Agent.

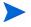

Before stopping any of the performance tools, make sure that none of the users are currently using these tools.

3 If a previously-installed version of OV Performance Agent is running, you must stop it by typing:

#### /opt/perf/bin/mwa stop

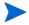

Customized configuration files such as the parm, alarmdef, ttd.conf, and perflbd.rc files as well as any customized log files will not be overwritten by the new installation. The new configuration files are installed in the /opt/perf/newconfig/ directory.

4 Make sure the midaemon (measurement interface daemon) is not active by typing:

#### ps -ef | grep midaemon

If the midaemon is still active, type:

/opt/perf/bin/midaemon -T

5 Make sure the ttd (transaction tracking daemon) is not active by typing:

ps -ef | grep ttd

If the ttd is still active, type:

/opt/perf/bin/ttd -k

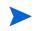

If you stop the ttd, any ARM-instrumented applications that are running must also be stopped before you can restart ttd and OV Performance Agent process.

6 Run perfstat again to make sure that no performance tools or processes are active. When all tools or processes have been stopped, proceed with the installation.

## Installing or Upgrading OV Performance Agent

- 1 Log in as **root** user.
- 2 Run the swinstall program to install OV Performance Agent the same way you install any other software package on an HP-UX system.
- 3 The OV Performance Agent product is included as part of the GlancePlus Pak.
  - a If you want to install GlancePlus Pak, modify the swinstall source to point to your installation media and select the GlancePlus Pak bundle, (or)
  - b If you have not purchased the GlancePlus Pak, modify the swinstall source to point to your installation media and select the OV Performance Agent bundle
- 4 The install process appends information to the end of the log files swinstall.log and swagent.log, available in the location /var/adm/ sw/. These files contain system messages about the installation and records of any problems the system encountered. Check these files for error messages during installation and take appropriate action as needed.

To read the last 100 lines of the swinstall.log file, type the following command:

tail -100 /var/adm/sw/swinstall.log

If you run the program swinstall in an interactive mode, you can view the swinstall.log file while swinstall runs. Else, you can check the files swinstall.log and swagent.log available in /var/adm/sw/ for any errors or problems.

Installation of OV Performance Agent automatically updates files used by /etc/profile/ and allows you to access the product's executables in /opt/perf/bin/. You can also access the man pages without explicitly updating the shell environment variables. This will be effective from the next time you log in.

OV Performance Agent installation is now complete. For information on starting and running OV Performance Agent, refer to Chapter 2, Starting and Running OV Performance Agent.

If you are also running the GlancePlus on your system, make sure to update GlancePlus to the same release version as OV Performance Agent. Both OV Performance Agent and GlancePlus must always be the same version.

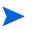

During a cluster maintenance operation, you must stop OVPA and restart after the maintenance operation is completed.

## Deploying OV Performance Agent Using OV Operations

If you are using OV Operations for UNIX 7.x and 8.x, you can install OV Performance Agent from the management server to an HP-UX managed node.

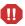

You cannot install this version of OV Performance Agent on Itanium systems that have OV Operations 8.x management server installations.

For installation instructions on OV Operations for UNIX versions 7.x, see Chapter 6, "About OpenView Performance Agent for UNIX," in the *HP OpenView Operations for UNIX Administrator's Reference Volume II*. For installation instructions on OV Operations for UNIX versions 8.x, see Chapter 4, "HP OpenView Performance Agent," in the *HP OpenView Operations Administrator's Reference*.

## Installing Files on a Remote Drive

You can link the /var/opt/perf/ directory to a different file system, if the disk space is a concerns. For example, If your /var/opt/perf/ directory can be redirected to a non-local file system, such as a remote NFS mount point. Make sure you take care of the following considerations:

- OV Performance Agent does not support remote NFS logging in a WAN environment. OV Performance Agent is designed to optimally use locally mounted log files.
- Remote NFS mounting of log files in a LAN environment could cause network overloading depending on data logging thresholds, which can negatively impact the performance of OV Performance Agent and other networked applications. Also, log file maintenance can take substantially longer due to the remote access, which can cause time-out errors in alarm processing.

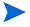

For more information and specific details about this version of OV Performance Agent, refer to the *Release Notes* available in the /opt/perf/ReleaseNotes/ovpa file.

## OV Performance Agent on a Virtualized Environment

This version of OV Performance Agent supports monitoring of HP Integrity Virtual Machines 2.0. OV Performance Agent can be installed both on the guest and host operating systems. For installation procedures refer to the section, Install or Upgrade Procedures on page 13.

### OV Performance Agent on the Host Operating System

Host operating system is the system on which HPVM is installed. When installed on the host machine, OV Performance Agent captures the following:

- System wide performance, application, transaction and resource usage data.
- Individual virtual machine's performance and resource usage data.

A new class of metrics, BYLS, is introduced to record performance and resource data for individual guest operating systems.

### OV Performance Agent on the Guest Operating System

Guest operating systems are the systems that run on HPVM. When installed on the guest operating system, OV Performance Agent captures system wide performance, resource, and transaction data. All the resource utilization values captured represent the logical utilizations.

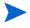

For complete list of metrics and descriptions, refer to the *Dictionary of Performance Metrics*.

## Removing OV Performance Agent

- 1 Make sure you are logged in as **root**.
- 2 Run the swremove program to uninstall OV Performance Agent the same way you uninstall any other software package on an HP-UX system.
- 3 The OV Performance Agent product is included as part of the GlancePlus Pak.
  - a If you want to uninstall GlancePlus Pak, modify the swinstall source to point to your installation media and select the GlancePlus Pak bundle, (or)
  - b If you have not purchased the GlancePlus Pak, modify the swinstall source to point to your installation media and select the OV Performance Agent bundle.
- 4 The uninstall process appends information to the end of the two log files named /var/adm/sw/swremove.log and /var/adm/sw/ swagent.log. These files contain system messages and records of any problems the system encountered during uninstallation. Check these log files for any error messages that were logged during the uninstallation and take appropriate action as needed.

To read the last 100 lines of the swremove.log file, type the following command:

#### tail -100 /var/adm/sw/swremove.log

If you run swremove in an interactive mode, you can view the swremove.log file while swremove is running. Else you can check the files swremove.log and swagent.log in /var/adm/sw/ for any errors or problems during uninstallation.

It is possible that some product packages may remain installed on the system, if those packages are shared across other OpenView products and are required by other tools. They will be removed only when the last tool requiring them is also removed.

# 2 Starting and Running OV Performance Agent

## Introduction

This chapter contains instructions to start and run OV Performance Agent on a HP-UX system.

The following topics are discussed:

- procedures for Starting and Stopping OV Performance Agent
- Communicating Across Firewall
- setting variables in the /etc/rc.config.d/ovpa file
- running OV Performance Agent
- Parm File Configuration for HP-UX systems
- Configuring Data Sources
- configuring alarm definitions
- configuring coda

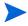

If you want to log data from other sources using data source integration (DSI), refer to the *HP OpenView Performance Agent for UNIX Data Source Integration Guide*.

OV Performance Agent supports the HTTP data communication mechanism, along with the legacy DCE mode. If you are installing OV Performance Agent for the first time, the default data communication mode is HTTP. If you are using OV Performance Agent version 4.5, the previously used DCE data communication mode is used by default. If you want to move to the new HTTP mode of data communication, you can change the configuration after installation. OV Performance Agent supports HTTPS data communication only in an HP OpenView Operations 8.x environment.

## Starting and Stopping OV Performance Agent

When installation is complete, you can start OV Performance Agent. The OV Performance Agent scripts, ovpa and mwa, allows you to perform the following tasks:

- start all or some of the processes
- stop or restart processes that are currently running.

If you are installing OV Performance Agent for the first time, the default data communication mode is HTTP. If you are using OV Performance Agent version 4.5, the previously used DCE data communication mode is enabled by default. For information on changing the data communication protocol, see Changing Protocols on page 25.

Depending on the data communication protocol you want to enable, you can use the ovpa or mwa script to start or stop OV Performance Agent.

It is recommended that you use the ovpa script to start OV Performance Agent and enable the HTTP data communication protocol. However, if you want to use the DCE data communication protocol, the mwa script is provided for backward compatibility.

The table below lists the different services that can be started for the different protocols.

| Services started for<br>DCE protocol |
|--------------------------------------|
| scopeux                              |
|                                      |
| coda                                 |
| perfalarm                            |
| midaemon                             |
| ttd                                  |
| OVC                                  |
| ovbbccb                              |
|                                      |

| Table 1 | <b>OVPA</b> services started for different |
|---------|--------------------------------------------|
|         | protocols.                                 |

| Services started for<br>HTTP protocol | Services started for<br>DCE protocol         |
|---------------------------------------|----------------------------------------------|
|                                       | perflbd                                      |
|                                       | rep_server                                   |
|                                       | alarmgen (if<br>perfalarm is not<br>present) |

## Table 1OVPA services started for different<br/>protocols.

The  ${\tt perflbd}, {\tt rep\_server}, and {\tt alarmgen} \ processes are used for DCE communication$ 

Before you start OV Performance Agent, check for any processes which running by typing:

#### /opt/perf/bin/perfstat

#### Using the ovpa script

Listed below are the steps to start or stop OVPA using the ovpa script.

#### To Start OVPA

To start OV Performance Agent and its processes using ovpa:

- 1 Log in as user **root**.
- 2 Type: /opt/perf/bin/ovpa start

The ovpa start script starts OV Performance Agent and the following processes:

- scopeux (the data collector)
- midaemon (the measurement interface daemon)
- ttd (the transaction tracking daemon)
- coda daemon

- ovc
- ovbbccb
- the alarm generator.

As the script executes, the status of the processes that are started is displayed on the screen.

#### To Stop OVPA

You can stop OV Performance Agent processes while they are running and restart them using the ovpa script and appropriate options.

The command ovpa stop stops all OV Performance Agent processes except the following:

- ttd (the transaction tracking daemon)
- ovc
- ovbbccb

ttd should always be left running.

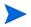

If OpenView Operations agent is running on the system, ovpa stop will not stop the coda daemon.

If you must stop ttd, any ARM-instrumented applications that are running must also be stopped before you restart ttd and OV Performance Agent processes.

#### **Restart OVPA**

The following are the command options available to restart OVPA:

• ovpa restart server

Running the command performs the following tasks:

- temporarily stop and restart coda
- disable the alarming and access for clients such as OV Performance Manager
- read the datasources file
- stop and restart the perfalarm processes

- read the alarmdef file.
- ovpa restart

Running the command performs the following tasks:

- temporarily stop and restart scopeux and the server processes
- read the parm file
- prompts the transaction daemon ttd to read the configuration file ttd.conf.
- ovpa restart alarm

Running this command prompts the alarm generator process to reread the alarmdef file. If you have made changes to the alarmdef file, the new alarm definitions will take effect without restarting all OVPA processes. This command does not disrupt other processes.

#### Using the mwa script

Listed below are the steps to start or stop OVPA using the mwa script.

#### To Start OVPA

To start OV Performance Agent and its processes using mwa:

- 1 Log in as user **root**.
- 2 Start OV Performance Agent and its processes by typing:

#### /opt/perf/bin/mwa start

The mwa start script starts OV Performance Agent and all its processes, including scopeux (data collector), midaemon (measurement interface daemon), ttd (transaction tracking daemon), coda, ovc, ovbbccb, perflbd, rep\_server, and the alarm generator. As the script executes, the names of some of the processes that are running and the files that are in use are displayed on the screen.

#### To Stop OVPA

You can stop OV Performance Agent processes while they are running and restart them using the mwa script and its appropriate options.

- Running the command mwa stop, stops all OV Performance Agent processes except ttd (the transaction tracking daemon), ovc, and ovbbccb.
- ttd should always be running.
  - mwa stop does not stop the coda daemon if other products are using coda.

#### To Restart OVPA

• To restart OVPA, use the command:

mwa restart

Changes to configuration files will *not* take effect on your system unless you restart the processes.

• mwa restart server

Running the command performs the following tasks:

- stop and restart the coda daemon and the repository servers
- temporarily disable alarming and access for clients such as OV Performance Manager
- reread the perflbd.rc file
- stop and start the alarm generator processes
- reread the alarmdef file

The HTTP based alarm generator, perfalarm, is enabled by default.

• mwa restart

Running the command performs the following tasks:

- temporarily stop and then start the server processes and all the daemons including coda, scopeux and the transaction daemon ttd
- rereads the parm file and the ttd.conf transaction configuration file.

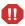

If you stop ttd, any ARM-instrumented applications that are running must also be stopped before you restart ttd and OV Performance Agent processes.

• mwa restart alarm cause the alarm generator processes to temporarily stop and then restart and reread the alarmdef file. This action does not disrupt any other processes.

## **Changing Protocols**

During first time installation of OV Performance Agent, the protocol selected is written to the /etc/rc.config.d/ovpa file as an addition to the environment variable MWA\_PROTOCOL (for example, MWA\_PROTOCOL=http).

#### To switch to DCE mode

You cannot use the ovpa script to start or stop the DCE data communication components. You must set the MWA\_PROTOCOL parameter in the /etc/rc.config.d/ovpa file to dce, and start OVPA using the mwa script.

#### To switch to HTTP mode

If you want to switch to the HTTP protocol, you must set the MWA\_PROTOCOL parameter in the /etc/rc.config.d/ovpa file to http and restart OVPA. To start OVPA using the HTTP data communication mode, you can either use the ovpa or mwa script. The mwa script starts the HTTP, DCE, or NCS data communication components depending on the value set for MWA\_PROTOCOL. If MWA\_PROTOCOL is set to http, ovpa and mwa scripts start the same components.

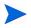

The HTTP communication protocol is always enabled, irrespective of the protocol you have selected during installation. The daemons used for HTTP data communication are installed by default and will be active on your system.

### Starting and Stopping Automatically

The process of automatically starting OV Performance Agent whenever the system restarts, and automatically stopping whenever the system shuts down is controlled by the OVPA startup and shutdown script, and the OVPA startup configuration file /etc/rc.config.d/ovpa.

The OVPA startup configuration file contains various environment variables that control the working of OV Performance Agent at system startup. This file is a source file for the OVPA system startup and shutdown script.

You can modify the following environment and shell variables to change the default behavior of OV Performance Agent:

- MWA\_START controls the auto-start of OV Performance Agent whenever your system reboots. The variable can have one of the following values:
  - 0 Do not start OV Performance Agent at the system startup
  - 1 Start OV Performance Agent at the system startup
- The MWA\_START\_COMMAND is a variable that specifies the script options that are used to start OV Performance Agent whenever your system reboots. Normally, the variable is set to /opt/perf/bin/mwa start.

The OVPA startup configuration file is not overwritten when OV Performance Agent is patched or updated, so that any customizations you made are preserved.

## **Status Checking**

Several status files are created in the /var/opt/perf/ and /var/opt/OV/ directories when OV Performance Agent is started. You can check the status of OV Performance Agent processes using the perfstat command.

The following status files contain diagnostic information you can use to troubleshoot problems that may arise with the OV Performance Agent processes.

```
/var/opt/perf/status.alarmgen
/var/opt/perf/status.perflbd
/var/opt/perf/status.rep_server
/var/opt/perf/status.scope
/var/opt/perf/status.perfalarm
/var/opt/perf/status.ttd
/var/opt/perf/status.mi
/var/opt/OV/log/coda.txt
```

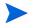

Every time an OV Performance Agent process writes a message to its status file, it checks to see if the file is larger than one MB. If it is, the file is renamed to status.filename.old and a new status file is created.

## **Examples Directory**

The /opt/perf/examples/ directory contains examples of configuration files, syntax files, and sample program files that can be used to customize your HP Performance Tools. For example, the /opt/perf/example/config/ subdirectory contains sample alarm definitions and examples of parm file application-specific parameters. For more information, see the /opt/perf/examples/README file.

## **Communicating Across Firewall**

A firewall can be defined as a method for filtering the flow of data between one network and another. OV Performance Agent (OVPA) now supports HTTP 1.1 based communications interface for data access between clients such as OV Performance Manager and OV Reporter and server applications, in addition to the previously supported communication mechanism through a packet-filtering network firewall.

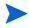

OV Performance Agent supports certificate-based secure (HTTPS) data communication only in the HP OpenView Operations 8.x environment. For more information, see Using Certificates on page 41.

The HTTP based interface is flexible, because it can use proxies, requires fewer ports and is firewall friendly. The DCE interface is still available for use.

The following sections explain how to configure HTTP and DCE communication across a firewall:

- Communicating in the HTTP Environment
- Communicating in the DCE Environment

#### Figure 1 Communicating with OVPA in a Firewall Environment

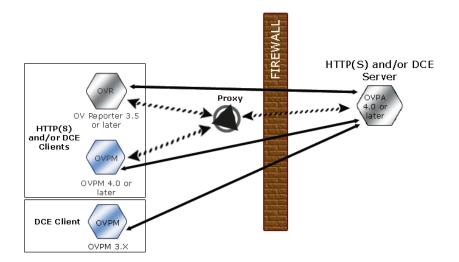

The name OV Performance Manager 3.x is used throughout this document to refer to the product that was formerly known as PerfView.

### Communicating in the HTTP Environment

For firewall configuration it is important to know which system initiates the communication (client) and which receives communication requests (server), so that the firewall rules can be set up accordingly. In a typical remote communication, a client, using the source port, connects to a server that is listening on the destination port on a remote system. Understand your firewall environment including the client and server data flow. To configure communications with OVPA in a firewall environment, perform the following tasks:

- 1 Configure OVPA Ports
- 2 Configure HTTP Clients in a Firewall Environment

#### 3 Verify Firewall Configuration

Figure 1 on page 29 shows how OVPA communicates with Reporter (version 3.5 or later) and OV Performance Manager (OVPM version 4.0 or later) through a firewall. OVPA is an HTTP or HTTPS server. Reporter and OVPM 4.x are HTTP clients. OVPM 5.0 can be an HTTP or HTTPS client. If an HTTP proxy is used, Reporter and OVPM communicate with OVPA through the proxy.

OVPM version 3.x uses the PerfView technology. PerfView does not use the HTTP datacomm components, but it connects to OV Performance Agent 4.5 when the DCE data communication mode is enabled.

#### Configure OVPA Ports

You can configure OVPA ports in a firewall environment in one of the two ways:

- Configure Two-Port Communication
- Configure Single-Port Communication
- Verify Port Settings

On an OVPA system using BBC5, by default, the BBC communication broker uses port 383 and coda uses a dynamically allocated port.

#### Configure Port Settings for the BBC Communication Broker

You can configure the port settings of the default port used by the BBC communication broker. Use the ovconfchg command to change the port settings on the OV Performance Agent system. You can use one of the following options:

- ovconfchg -ns bbc.cb.ports -set PORTS <host>:<port>

(Or)

— ovconfchg -ns bbc.cb.ports -set PORTS <domain>:<port>

Example: ovconfchg -ns bbc.cb.ports -set PORTS xyz.abc.com:50383

Restart ovpa using the following command:

ovpa restart server

#### Configure Two-Port Communication

By default, coda deamon uses a dynamically chosen second port, in addition to port 383 used by the BBC communication broker. You can configure the port settings of coda to listen at a well known port of your choice using the ovconfchg command. Type the following commands:

#### ovconfchg -ns coda.comm -set SERVER\_PORT portnumber>

#### ovpa restart server

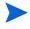

Using a dynamic port when connecting to OVPA remotely through a firewall can be difficult, because you may not know the firewall ports to open.

#### Configure Single-Port Communication

On the OV Performance Agent system, the BBC communication broker uses port 383 and coda uses a port that is dynamically allocated. You can configure the port settings for coda to share the same port used by the communication broker using the ovconfchg command. Type the following commands:

#### ovconfchg -ns coda.comm -set SERVER\_BIND\_ADDR localhost

#### ovpa restart server

#### Verify Port Settings

To verify the port settings, type the following command:

#### perfstat -d

The output displays the following information:

- port number of the port used by Coda
- port number of the port used by BBC communication broker
- the port settings configured
- indicates if secure communication is enabled
- indicated if coda metric collection is enabled

#### For example:

Datacomm configuration :

\_\_\_\_\_

Coda Port

49552 (Dynamic)

|                                    | Two port Communication |
|------------------------------------|------------------------|
| BBC communication broker port      | 383                    |
| SSL security                       | NONE                   |
| Coda Metric Collection(Prospector) | Disabled               |

### Configure HTTP Clients in a Firewall Environment

There are two ways to configure HTTP clients in a firewall environment:

- Configuring HTTP Clients (Reporter/OVPM) with HTTP Proxy
- Configuring HTTP Clients (Reporter/OVPM) without HTTP Proxy

In both cases, to access data from OVPA nodes, only one port needs to be opened on the HTTP server (OVPA) side.

#### Configuring HTTP Clients (Reporter/OVPM) with HTTP Proxy

It is recommended that you use HTTP proxies when communicating through a firewall. This simplifies the configuration by using proxies that are often already in use in your environment. The firewall must be open for exactly one port if proxies are to be used in both directions. To access data collected by OVPA, ports for the HTTP server (OVPA) and the HTTP client (Reporter and OVPM) must be opened.

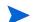

It is recommended that you do not change the default 383 port.

When an HTTP proxy is used, Reporter and/or OVPM for Windows and UNIX need to be configured to specify the proxy to be used to contact OVPA.

To configure OVPM versions 5.0 and later, and Reporter 3.7:

Type the following command,

#### ovconfchg -ns bbc.http -set PROXY proxy:port+(a)-(b)

The variables *a* and *b* are comma separated lists of hostnames, networks, and IP addresses that apply to the proxy. Multiple proxies may be defined for one PROXY key using the ";" or "," delimiter. "-" before the list indicates that those entities do not use this proxy, "+" before the list indicates that those entities do use this proxy. The first matching proxy is used.

To configure Reporter versions 3.6 and earlier, and OVPM 4.x:

Edit the /var/opt/OV/conf/BBC/default.txt configuration file.

In the [DEFAULT] section of the default.txt file, locate the lines that relate to the PROXY and set the PROXY parameter as follows.

#### PROXY web-proxy.hp.com:8088-(localhost, \*.hp.com) + (\*)

In this example, the proxy web-proxy will be used with port 8088 for every server (\*) except requests for the local machine (localhost) and requests internal to HP (matching \*.hp.com, for example **www.hp.com**.

#### Configuring HTTP Clients (Reporter/OVPM) without HTTP Proxy

If HTTP proxies are not available, additional configuration settings are required on the HTTP clients (Reporter and OVPM system).

If Reporter and OVPM for Windows are installed on the same system and both access OVPA in parallel, you can specify a port range as described in this section. If they are running on different systems, you can specify a single port for each. Depending on the versions of OVPM and Reporter you are using select from the following options:

Configure OVPM 5.0 and later, and Reporter 3.7 as follows:

Type the following command,

```
ovconfchg -ns bbc.http -set CLIENT_PORT <port range>
```

Where <port range> is the range of ports you want to use.

For example:

#### ovconfchg -ns bbc.http -set CLIENT\_PORT 14000-14003

Configure Reporter versions 3.6 and earlier, and OVPM 4.x as follows:

Edit the /var/opt/OV/conf/BBC/default.txt file as follows.

- 1 Locate the lines that apply to CLIENT\_PORT and uncomment the line
  ;CLIENT\_PORT =.
- 2 Specify the port range for the CLIENT\_PORT parameter. For example: CLIENT\_PORT = <port range>

Where *<port range>* is the range of ports you want to use. For example: CLIENT PORT = 14000-14003

## Verify Firewall Configuration

To verify your configuration, use the command:

```
ovcodautil -ping -n <system name>
```

This output of this command indicates the status of your communication settings.

Example:

#### /usr/lpp/OV/bin/ovcodautil -ping -n ovpaixt6

The following message appears:

Ping of 'OvBbcCb' at: 'http://ovpaixt6:383/Hewlett-Packard/ OpenView/BBC/ping' successful

```
Ping of 'Coda' at: 'http://ovpaixt6:34425/Hewlett-Packard/
OpenView/Coda/' successful
```

### Configuring Systems with Multiple IP Addresses

If your environment includes systems with multiple network interfaces and IP addresses and you want to use a dedicated interface for the HTTP-based communication, then you can use the parameters <code>CLIENT\_BIND\_ADDR</code> and <code>SERVER\_BIND\_ADDR</code> to specify the IP address that should be used.

• If you have multiple network interfaces and IP addresses on the OVPA (Server) system, specify the SERVER\_BIND\_ADDR parameter as follows:

```
ovconfchg -ns bbc.http -set SERVER_BIND_ADDR <IP Address>
```

• If you have multiple network interfaces and IP addresses on the OVPM 5.0 (client) system, specify the CLIENT\_BIND\_ADDR parameter as follows:

```
ovconfchg -ns bbc.http -set CLIENT_BIND_ADDR <IP Address>
```

• If you have multiple network interfaces and IP addresses on the Reporter/ OVPM 4.x system, specify the CLIENT\_BIND\_ADDR parameter.

Edit the /var/opt/OV/conf/BBC/default.txt file as follows:

 $\ensuremath{\mathtt{a}}$   $\ensuremath{\mathtt{Locate}}$  the lines that apply to <code>CLIENT\_BIND\_ADDR</code> and uncomment the line

;CLIENT\_BIND\_ADDR =

 $b \quad \mbox{Specify the IP address for the CLIENT\_BIND\_ADDR parameter.}$ 

## Communicating in the DCE Environment

In the DCE environment, OV Performance Agent uses dynamically allocated socket port numbers for interprocess communication. To communicate through a packet-filtering network firewall, you must configure the OV Performance Agent servers to use statically defined port numbers.

#### Configuring OV Performance Manager and OV Performance Agent Communication

The method of configuring the socket port numbers for OV Performance Agent depends on the version of OV Performance Manager that will be communicating with OV Performance Agent. To configure the socket port numbers, follow the instructions in Configuring OV Performance Manager C.03.00 and Later with OV Performance Agent Communication.

Configuring OV Performance Manager C.03.00 and Later with OV Performance Agent Communication

The way to configure OV Performance Agent and OV Performance Manager firewall communication depends on which of these two programs is the source of the communication.

#### Configuring OVPM C.03.00 and Later (Source) with OVPA Communication

When OV Performance Manager is the source, it communicates with OV Performance Agent using the TCP protocol with the TCP socket port numbers shown in the following figure.

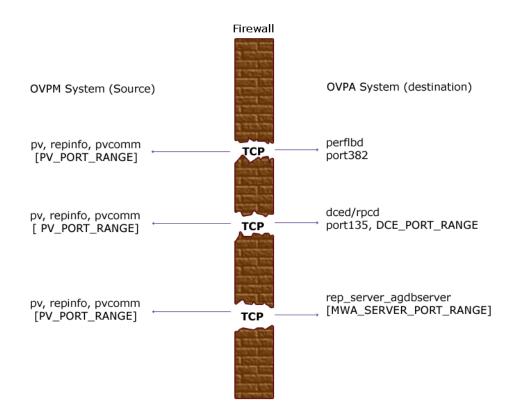

To configure the MWA\_SERVER\_PORT\_RANGE as statically defined TCP socket port numbers, add the following entries to the /etc/services file:

| agdbserver | xxxx/tcp |
|------------|----------|
| rep_server | yyyy/tcp |

where *xxxx* and *yyyy* specify unused port numbers. agdbserver and rep\_server register at the specified port numbers. If there are multiple data sources configured in the perflbd.rc file, the first rep\_server uses the *yyyy* port number specified above. All other rep\_servers add one to the last used port number.

For example, if you include the following lines in the /etc/services file:

agdbserver 20001/tcp rep\_server 20002/tcp

and there are three data sources configured in the perflbd.rc file, OV Performance Agent will use the following TCP port numbers:

agdbserver 20001 rep\_server 20002 rep\_server 20003 rep\_server 20004

Based on the /etc/services example above, the MWA\_RANGE will be 20001-20004.

Configuring OVPA (Source) with OVPM C.03.00 and Later Communication

When OV Performance Agent is the source, it communicates with OV Performance Agent using the TCP protocol with the TCP socket port numbers shown in the following figure.

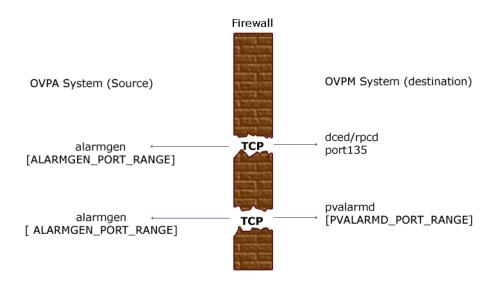

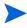

If you previously had OV Performance Agent communicating to OV Performance Manager through a firewall, port 135/UDP was open in the firewall. The firewall configuration must now be changed to open port 135/ TCP. This is because the protocol used to connect to port 135 on the OV Performance Manager system was changed from UDP to TCP, regardless of the version of OV Performance Manager.

To configure the ALARMGEN\_PORT\_RANGE for the alarmgen process, edit the file /var/opt/perf/vppa.env and set the RPC\_RESTRICTED\_PORTS to the following:

#### RPC\_RESTRICTED\_PORTS=ncacn\_ip\_tcp[xxxx-yyyy]

where *xxxx-yyyy* is a range of unused port numbers. The formula for calculating the port range is:

2 \* (# of OVPM systems receiving alarms from the OV Performance Agent system)

For example, if the OV Performance Agent system was sending alarms to two OV Performance Manager systems, set RPC\_RESTRICTED\_PORTS to the following range in the vppa.env file:

#### RPC\_RESTRICTED\_PORTS=ncacn\_ip\_tcp[30001-30004]

This environment variable affects only the ports that are used for communication outside the localhost. Ports that are used internal to the local host, such as local communication between alarmgen and rep\_server, are not affected by this variable.

Restart the OV Performance Agent servers using /opt/perf/bin/mwa restart server to make the port restriction take effect.

Refer to the *HP OpenView Performance Manager Installation Guide* to determine the PV\_PORT\_RANGE.

Sending alarms from OV Performance Agent to OV Performance Manager through firewalls that use Network Address Translation (NAT) IP addresses is not supported.

## Configuring OV Reporter and OV Performance Agent Communication

The configuration of the socket port numbers for OV Performance Agent depends on the version of OV Reporter that will be communicating with OV Performance Agent. To configure the socket port numbers, follow the instructions in Configuring OV Reporter A.03.50 and Later with OV Performance Agent Communication.

Configuring OV Reporter A.03.50 and Later with OV Performance Agent Communication

OV Reporter communicates with OV Performance Agent using the TCP protocol with the TCP socket port numbers shown in the following figure.

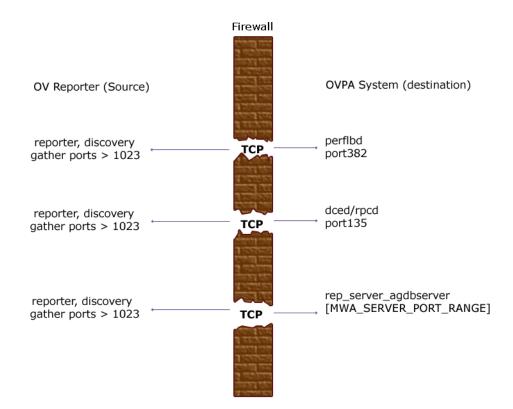

For instructions on configuring the MWA\_SERVER\_PORT\_RANGE as statically defined TCP socket port numbers, see Configuring OV Performance Manager C.03.00 and Later with OV Performance Agent Communication on page 35.

#### Restricting RPC Addresses

The RPC\_SUPPORTED\_NETADDRS environment variable is used to force the DCE/ RPC service to bind to specific LAN cards in a multi-homed environment. If this environment variable is set, only addresses in the list are advertised in the endpoint map; addresses not found on the list are excluded from the server's list of available addresses.

To restrict the servers to using only a specified set of IP addresses, set the RPC\_SUPPORTED\_NETADDRS environment variable before starting the servers.

The syntax is:

#### RPC\_SUPPORTED\_NETADDRS=protocol:ip\_address[,protocol:ip\_add ress]

To set the environment variable for the OV Performance Agent servers, add the lines:

#### RPC\_SUPPORTED\_NETADDRS=ncadg\_udp:192.1.1.1 export RPC\_SUPPORTED\_NETADDRS

to the <code>/var/opt/perf/vppa.env</code> file and then restart the servers using <code>mwa</code> restart <code>server</code>.

If you still have problems connecting, the problem may be with the endpoint map (dced/rpcd). Try setting the environment variable *before* starting dced/rpcd. Then restart the system to make the IP address restriction take effect.

# **Configuring Secure Communication**

OV Performance Agent supports certificate-based secure communication and client authentication based communication.

# **Using Certificates**

OV Performance Agent supports certificate-based secure data communication only in the HP OpenView Operations 8.x environment.

To configure secure communication on your OVO setup, refer to the *HP OpenView Operations for UNIX Firewall Concepts and Configuration Guide*. For more information on OVO 8.x HTTPS agent, refer to the *HP OpenView Operations HTTPS Agent Concepts and Configuration Guide*.

If you have already configured HTTPS communication in the OVO 8.x environment, make the following changes to configure secure communication between OV Performance Agent and OVPM 5.0.

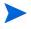

OV Reporter and OVPM 4.x do not support certificate-based secure communication.

On the OV Performance Agent system, set SSL\_SECURITY to REMOTE for coda. Type the following commands:

```
ovconfchg -ns coda -set SSL_SECURITY REMOTE
ovcodautil -config
```

# Using Client Authentication

OV Performance Agent enables optional authentication of client connections from products such as OV Performance Manger or OV Reporter. The authentication capability allows you to specify, for a given OV Performance Agent instance, which hosts are allowed to make client connections to that instance.

The Client Authentication feature enables/disables connections from any version of the OV Performance Manager and Reporter clients. Your client software does not need to be updated for you to take advantage of this feature.

For authorized clients the authentication process is transparent – their client connection proceeds as it has with previous versions of OV Performance Agent. Unauthorized clients receive a message indicating denial of service.

# Enabling Authentication with the authip File

Authentication is enabled by the presence of a file called authip. On systems where HTTP communication is enabled, the authip file exists in the /var/ opt/OV/conf/perf/ directory. On systems where DCE communication is enabled, the authip file exists in the /var/opt/perf/ directory. The authip file lists hosts from which client connections are to be permitted.

- If the authip file exists in the default directory, then its contents determine which hosts are permitted client connections. Clients running on the same host as the OV Performance Agent instance are automatically authenticated, which means the clients do not need an entry. A zero-length authip file dictates that only clients running on the OV Performance Agent host can connect.
- If the authip file does not exist in the default directory, then no authentication is performed and any client will be allowed to connect, as was the case with prior OV Performance Agent versions.

The authip file is checked each time a client attempts to register for service with OV Performance Agent. OV Performance Agent does not need to be restarted for changes to the authip file to become effective.

Note, however, that an existing authorized client session can continue its current connection despite a subsequent change in the server's authip file, which would otherwise disqualify it, until the client takes an action that requires re-registration with OV Performance Agent. Thus, an authorized OV Performance Manager connection continues to be permitted, regardless of changes in the OV Performance Agent authip file, until the data source to the OV Performance Agent host has been closed. If there is then an attempt to reopen the data source, the authip file is reread and the connection is denied.

In the case of OV Performance Manager registration for alarms, a previously authorized client will continue to receive alarms until the data source has been removed (not just closed) by the client. If you want to force removal of a client from the server's alarm generator database from the OV Performance Agent side, use the command:

#### agsysdb -delpv <host>

The OV Performance Agent client authentication capability requires that your network be able to resolve the client entries in the authip file. Depending upon the nature of the entries, this may require name services such as those provided by DNS, NIS, or /etc/hosts files.

A good test is to ensure that you can successfully "ping" each authip entry from the OV Performance Agent host. Client authentication works through a firewall with the same proviso that the client entries in the authip file be pingable from the OV Performance Agent host.

#### Formatting the authip File

The authip file must conform to the following format:

- One client host may be listed per line.
- Client entries can be in any one of the following formats:
  - Fully qualified domain name
  - Alias
  - IP address (must be in IPv4 dotted quad format)
- Client entries can have no embedded spaces.
- A line containing a pound sign (#) in the first column is taken as a comment, and is ignored.
- Blank or zero-length lines are ignored.
- The IP address may not have a leading zero. For example, the IP address 23.10.10.10 cannot be represented as 023.10.10.10.

Thus, given an /etc/hosts entry as follows:

123.456.789.1 testbox testbox.group1.thecompany.com

any one of the following entries in the authip file would enable clients from the "testbox" host to connect:

# Use of an alias
testbox
#
# Use of a fully qualified domain name

testbox.group1.thecompany.com

#====== End of examples of authip file entries =======

# **Configuring Data Sources**

OV Performance Agent uses the coda daemon or a set of repository servers that provide previously collected data to the alarm generator and the OV Performance Manager analysis product. The coda daemon uses the HTTP data communication mechanism, and the repository servers use the DCE mechanism. If both HTTP and DCE data communication mechanisms are enabled, OVPA uses both the coda daemon and the set of repository servers. Each data source consists of a single log file set.

The data source list that coda accesses is maintained in the datasources configuration file that resides in the /var/opt/OV/conf/perf/ directory. The data source list that the repository servers access is maintained in the perflbd.rc file that resides in the /var/opt/perf/ directory. The perflbd.rc file is maintained as a symbolic link to the datasources file.

There is a repository server for each specific data source such as scopeux log files or DSI log files. When you first start up OV Performance Agent after installation, a default data source named SCOPE is already configured and provides a scopeux log file set.

If you want to add other data sources, you can configure them in the datasources file. If you no longer want to view the OVPA or DSI log file data from OV Performance Manager, or process alarms for the log file, you can modify the datasources file to remove the data source and the path to the log file set. When you restart the coda daemon or the repository server, it reads the datasources file and makes the data available over datacomm linkages to analysis tools for each data source it finds. Restart coda or the repository server as described in Datasources Configuration File Format on page 46.

You can also remove the log file set if you no longer need the data. If you remove the log file set but do not remove the data source from datasources, coda or the repository server will skip the data source.

You might also choose to stop logging DSI data to a log file set but keep the coda daemon or the repository server open so you can view the historical data in OV Performance Manager. In this case, stop the dsilog process but do not delete the data source from the datasources file.

# **Datasources Configuration File Format**

Each entry you place into the datasources configuration file represents a data source consisting of a single log file set. The entry specifies the data source name and location. Fields are case-insensitive except for the log file path name. The syntax is:

#### datasource=datasource\_name logfile=logfile\_set

- **datasource** is a keyword. **datasource\_name** is the name used to identify the data source. For example, the data source name used in alarm definitions or by analysis software. Data source names must be unique. They are translated into upper case. The maximum length for a data source name is 64 characters.
- **logfile** is a keyword. **logfile\_set** is the fully-qualified name identifying the DSI log file (created by the dsilog process, ending in.log), and is case-sensitive.

Following are two examples of the datasources file's data source entries:

datasource=SCOPE logfile=/var/opt/perf/datafiles/logglob
datasource=ASTEX logfile=/tmp/dsidemo/log/astex/ASTEX\_SDL

After updating datasources, run the following command to make the new data sources available through coda:

#### /usr/lpp/perf/bin/ovpa restart server

If you are also running repository servers, run the following command to make the new datasources available through repository servers (rep\_server):

#### /opt/perf/bin/mwa restart server

Note that stopping repository server processes results in any connection to OV Performance Manager being lost. For example, if you are drawing a graph on a data source and try to draw another graph, you will need to reselect the data source in OV Performance Manager and re-establish the connection when the repository server is started again.

Examine the contents of the /var/opt/OV/log/coda.txt file to check if the coda daemon was activated or for error messages.

For specific examples of configuring DSI data sources, see "Configuring Data Sources" in Chapter 4 of the *HP OpenView Performance Agent for UNIX Data Source Integration Guide*.

# Parm File Configuration

The parm file is a text file that specifies configuration of the scopeux data collector including log file maximum sizes, interesting process threshold definitions, and application definitions. Comments in the file provide an overview of the various settings.

The parm file is provided with OV Performance Agent in the /opt/perf/newconfig/ directory and is copied into the /var/opt/perf/ directory during installation, if there is not an existing /var/opt/perf/parm file. For a complete description of the parm file and its parameters, see the "Parm File" section in Chapter 2 of the HP OpenView Performance Agent for UNIX User's Manual.

# **Defining Alarms**

If you plan to use alarms to monitor performance, you need to specify the conditions that generate alarms in a set of alarm definitions in the OV Performance Agent alarmdef file. When OV Performance Agent is first installed, the alarmdef file contains a set of default alarm definitions. You can use these default definitions or customize them to suit your needs.

For detailed information about defining alarms, see Chapter 7, "Performance Alarms," in the *HP OpenView Performance Agent for UNIX User's Manual*. This chapter describes the alarm definitions syntax, how alarms work, and how alarms can be used to monitor performance.

# Native Language Support

A feature of the OV Performance Agent extract and utility programs running on HP-UX systems is native language support (NLS).

The extract and utility programs can support the date and time formats of other native languages if you use the NLS feature of the HP-UX operating system.

If a native language is installed and selected on your system, the extract and utility programs make the following adjustments:

- Dates and times are entered and printed in the language specified in the NLS package. If a date or time is entered in an unrecognizable format, the program prompts you with an example in the correct format.
- The text for the help command is obtained from extract.help and utility.help. These files are located in the /opt/perf/help/ovpa/\$LANG directory where \$LANG is the language specified for this system. The default language is "C." If a help catalog cannot be found in the \$LANG directory, the default help files are used.

# Viewing and Printing Documents

OV Performance Agent software includes the standard OV Performance Agent documentation set in viewable and printable file formats. You can view the Adobe Acrobat format (\*.pdf) documents online and print as needed. The ASCII text (\*.txt) documents are printable. However, you can view a text file on your screen using any UNIX text editor such as vi. The documents are listed in the following table along with their file names and online locations.

| Document                                                                              | File Name     | UNIX Location               |
|---------------------------------------------------------------------------------------|---------------|-----------------------------|
| HP OpenView Performance<br>Agent for HP-UX Installation &<br>Configuration Guide      | ovpainst.pdf  | /opt/perf/paperdocs/ovpa/C/ |
| HP OpenView Performance<br>Agent for UNIX User's Manual                               | ovpausers.pdf | /opt/perf/paperdocs/ovpa/C/ |
| HP OpenView Performance<br>Agent for UNIX Data Source<br>Integration Guide            | ovpadsi.pdf   | /opt/perf/paperdocs/ovpa/C/ |
| HP OpenView Performance<br>Agent for UNIX & GlancePlus:<br>Tracking Your Transactions | tyt.pdf       | /opt/perf/paperdocs/arm/C/  |
| Application Response<br>Measurement (ARM) API Guide                                   | arm2api.pdf   | /opt/perf/paperdocs/arm/C/  |
| HP OpenView Performance<br>Agent HP-UX Metric Definitions                             | methp.txt     | /opt/perf/paperdocs/ovpa/C/ |
| OVPA metrics list by Data Class<br>for all operating systems                          | mettable.txt  | /opt/perf/paperdocs/ovpa/C/ |

#### Table 2 OV Performance Agent Documentation Set

# Viewing Documents on the Web

The listed documents can also be viewed on the HP OpenView Manuals web site at:

#### http://ovweb.external.hp.com/lpe/doc\_serv

Select **Performance Agent** from the product list box, select the release version, select the OS, and select the manual title. Click **[Open]** to view the document online, or click **[Download]** to place the file on your computer.

# Adobe Acrobat Files

The Adobe Acrobat files were created with Acrobat 7.0 and are viewed with the Adobe Acrobat Reader versions 4.0 and later. If the Acrobat Reader is not in your Web browser, you can download it from Adobe's web site:

#### http://www.adobe.com

While viewing a document in the Acrobat Reader, you can print a single page, a group of pages, or the entire document.

From HP-UX, you can read a . PDF file using the acroread command, if you have installed Adobe Acrobat Reader on your system. Enter the following command where /path/ is the location of the acroread command:

/path/acroread filename.pdf

# **ASCII** Text Files

To print a.txt file, type:

**lp** -dprintername filename

For example,

lp -dros1234 Metrics.txt

# A Configuring Coda

# Introduction

This appendix provides a list of options to configure coda and the BBC communication broker ovbbccb, using the ovconfchg tool to change the configuration settings for OV Performance Agent.

#### DISABLE\_PROSPECTOR

Use this option to specify the data collection preferences through coda, when both the OVO agent and OVPA are installed. The default value is false. The format is as follows:

#### ovconfchg -namespace coda -set DISABLE\_PROSPECTOR <value>

- true: coda will not collect data for the Coda datasource
- false: coda will collect the data for the Coda datasource

#### **RESPONSE\_SIZE\_LIMIT**

Use this command to specify the maximum amount of memory allocated by the coda daemon for a query response. The default value is 104857600 (100 megabytes). The format is as follows:

ovconfchg -namespace coda -set RESPONSE\_SIZE\_LIMIT <value>

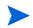

If the specified limit is exceeded the following error message appears:

coda\_out\_of\_resource

#### SSL\_SECURITY

Use this option to enable secure communication through coda. The default value is NONE. The format is as follows:

#### ovconfchg -namespace coda -set SSL\_SECURITY <value>

- NONE: coda does not require SSL connections for either the local or remote clients
- REMOTE: coda requires all remote connections to use SSL
- ALL: coda requires all connections (both local and remote) to use SSL

#### SERVER\_BIND\_ADDR

Use this option to specify the bind address for the server port. The default value is localhost. When the value is set to localhost, all clients connect to ovbbccb and requests are forwarded by ovbbccb to coda. The format is as follows:

#### ovconfchg -namespace coda.comm -set SERVER\_BIND\_ADDR localhost

#### LOG\_SERVER\_ACCESS

You can enable or disable the access to server using this option. If this option is set to true, the communcation broker BBC records every access to the server, providing information about the senders IP address, requested HTTP address, requested HTTP method, and response status. This value typically will not be changed.

#### ovconfchg -namespace coda.comm -set LOG\_SERVER\_ACCESS false

#### PROXY

Use this option to configure the proxy. The format is as follows:

#### ovconfchg -ns bbc.http -set PROXY proxy:port+(a)-(b)

Where, the variables *a* and *b* are comma separated lists of hostnames, networks, and IP addresses that apply to the proxy.

Multiple proxies may be defined for one PROXY key using the ";" or "," delimiter. "-" before the list indicates that those entities do not use this proxy, "+" before the list indicates that those entities use this proxy. The first matching proxy is used.

For example:

ovconfchg -ns bbc.http -set PROXY srv1.abc.com:8088+\*
ovconfchg -namespace coda.comm -set SERVER\_PORT 0

#### SERVER\_PORT

You can configure the port settings of the default port used by the BBC communication broker. Use the ovconfchg tool to change the port settings on the OV Performance Agent system. Type the commands:

ovconfchg -ns bbc.cb.ports -set SERVER\_PORT <port number>
ovconfchg -namespace coda.comm -set SERVER\_PORT <port number>

# Glossary

This glossary contains an alphabetized list of some of the terms associated with OV Performance Agent.

#### alarm

An indication of a period of time in which performance meets or exceeds user-specified alarm criteria. Alarm information can be sent to an analysis system (such as OVPM) and to OVO. Alarms can be identified in historical data log files using the utility program.

#### alarm generator

Handles the communication of alarm information. It consists of perfalarm and the agdb database. The agdb database contains a list of OV Performance Manager analysis nodes (if any) to which alarms are communicated, and various on/off flags that you set to define when and where the alarm information is sent.

#### alarmdef file

The file containing the alarm definitions in which alarm conditions are specified.

#### application

A user-defined group of related processes or program files. Applications are defined so that performance software can collect performance metrics for and report on the combined activities of the processes and programs.

#### application log file

See logappl.

#### coda daemon

A daemon that provides collected data to the alarm generator and analysis product data sources including scopeux log files or DSI log files. coda reads the data from the data sources listed in the datasources configuration file.

#### data source

Consists of one or more classes of data in a single scopeux or DSI log file set. For example, the OV Performance Agent SCOPE data source is a scopeux log file set consisting of global data. See also **datasources file**.

#### datasources file

A configuration file residing in the /var/opt/OV/conf/perf/ directory. Each entry in the file represents a scopeux or DSI data source consisting of a single log file set. See also **perflbd.rc**, **coda** and **data source**.

#### data source integration (DSI)

The technology that enables OV Performance Agent to receive, log, and detect alarms on data from external sources such as applications, databases, networks, and other operating systems.

#### default.txt

A communications configuration file used to customize communication parameters for HP OpenView applications.

#### device

A device is an input and/or output device connected to a system. Common devices include disk drives, tape drives, CD-ROM drives, printers, and user terminals.

#### device log file

See logdev.

#### DSI

See data source integration.

#### **DSI log files**

Log files containing self-describing data that are created by OV Performance Agent's DSI programs.

#### extract

An OV Performance Agent program that allows you to extract (copy) data from raw or previously extracted log files and write it to extracted log files. It also lets you export data for use by analysis programs.

#### extracted log file

A log file created by the extract program. It contains user-selected data ranges and types of data. An extracted log file is formatted for optimal access by the workstation analysis tool, OVPM. This file format is suitable for input to the extract and utility programs and is the preferred method for archiving performance data.

#### GlancePlus

GlancePlus (or Glance) is an online diagnostic tool that displays current performance data directly to a user terminal or workstation. It is designed to assist you in identifying and troubleshooting system performance problems as they occur.

#### global

A qualifier that implies the whole system.

#### global log file

See logglob.

#### interesting process

A process becomes interesting when it is first created, when it ends, and when it exceeds user-defined thresholds for CPU use, disk use, response time, and so on.

#### log file set

A collection of files that contain data collected from one source.

#### logappl

The raw log file that contains measurements of the processes in each user-defined application.

#### logdev

The raw log file that contains measurements of individual device (such as disk) performance.

#### logglob

The raw log file that contains measurements of the system-wide, or global, workload.

#### logindx

The raw log file that contains additional information required for accessing data in the other log files.

#### logproc

The raw log file that contains measurements of selected "interesting" processes. A process becomes interesting when it is first created, when it ends, and when it exceeds user-defined thresholds for CPU use, disk use, response time, and so on.

#### logtran

The raw log file that contains measurements of transaction data.

#### midaemon

An OV Performance Agent program that collects and counts trace data coming from the operating system kernel and stores the counters in the shared memory segment. This data is the main source of performance data for scopeux.

#### ovbbccb

The OpenView Operations Communication Broker for HTTP(S) based communication controlled by ovcd. See also **coda** and **ovc**.

#### ovc

The OpenView Operations controlling and monitoring process. In a standalone OVPA installation, ovcd monitors and controls coda and ovbbccb. If OVPA is installed on a system with OpenView Operations for UNIX 8.x agent installed, ovcd also monitors and controls OpenView Operations for UNIX 8.x processes. See also coda and ovbbccb.

#### ovpa script

The OV Performance Agent script that has options for starting, stopping and restarting OV Performance Agent processes such as the scopeux data collector, alarm generator, ttd, midaemon, and coda. See also the ovpa man page.

#### **OV Performance Manager (OVPM)**

Provides integrated performance management for multi-vendor distributed networks. It uses a single workstation to monitor environment performance on networks that range in size from tens to thousands of nodes.

#### parm file

An OV Performance Agent file containing the parameters used by scopeux to customize data collection.

#### perflbd.rc

A configuration file residing in the /var/opt/perf/ directory. This file is maintained as a symbolic link to the datasources file. See also **datasources** file.

#### perfstat

A program that displays the status of all performance processes in your system.

#### **PerfView**

#### See OV Performance Manager.

#### process

Execution of a program file. It can represent an interactive user (processes running at normal, nice, or real-time priorities) or an operating system processes.

#### process log file

See logproc.

#### raw log file

Summarized measurements of system data collected by scopeux. See **logappl**, **logproc**, **logdev**, **logtran**, and **logindx**.

#### real time

The actual time in which an event takes place.

#### repository server

A server that provides data to the alarm generator and the OVPM analysis product. There is one repository server for each data source configured in the perflbd.rc configuration file. See also **data source**.

#### resize

Changing the overall size of a log file using the utility program's resize command.

#### run file

Created by the scopeux collector to indicate that the scopeux process is running. Removing the run file causes scopeux to terminate.

#### scopeux

The OV Performance Agent data collector program that collects performance data and writes (logs) it to raw log files for later analysis or archiving. *See also* **raw log file**.

#### scopeux log files

See raw log file.

#### status.scope file

Created by the **scopeux** collector to record status, data inconsistencies, and errors.

#### system ID

The string of characters that identifies your system. The default is the host name as returned by uname -n.

#### transaction log file

See logtran.

#### transaction tracking

The technology used in OV Performance Agent that allows information technology (IT) resource managers to measure end-to-end response time of business application transactions.

#### ttd.conf

The transaction configuration file where you define each transaction and the information to be tracked, such as transaction name, performance distribution range, and service level objective.

#### utility

An OV Performance Agent program that allows you to open, resize, scan, and generate reports on raw and extracted log files. You can also use it to check parm file and alarmdef file syntax, and obtain alarm information from historical log file data.

# Index

# A

alarmdef file, 48 alarms, 48 authip file, 42 examples, 43 formatting, 43

# С

changing protocols, 25 client authentication, 42 coda.log file, 46 communicating across a firewall, 35 configuring data sources, 45 OVPM and OVPA firewall communication, 35 OVPM C.03.00 and later with OVPA firewall communication, 35 OV Reporter and OVPA firewall communication, 39 parm file, 47

### D

data sources configuring, 45 deleting, 45 DSI, 45 SCOPE, 45 scopeux, 45 defining alarms, 48 deleting data sources, 45 disk space requirements, 11 documents OVPA documentation set, 50 viewing on the web, 51 viewing PDF files from UNIX, 51 DSI data sources, 45

# E

environment variables, 26 examples directory README, 27 extract program, 46

### F

files alarmdef, 48 coda.log, 46 OVPA startup configuration, 25 parm, 47 perflbd.rc, 45 status.scope, 26 firewall

communicating across, 28 overview of OVPA communications configuration, 29 systems with multiple IP addresses, 34 firewalls, 35 communicating across, 35 configuring OV Reporter and OVPA communication, 39 configuring with OVPM C.03.00 and later, 35 configuring with OV Reporter A.02.00 and later, 39

# H

hardware requirements, 11

# 

installation procedures, 13 installing files on a remote drive, 16 installing from CD-ROM, 14 installing OVPA using OVO, 15

installation requirements, 11 disk space, 11 hardware, 11

install procedures, 13

#### M

metric definitions, printing, 50 midaemon, 13 MWA\_START\_COMMAND variable, 26 MWA\_START variable, 26

mwa scripts mwa restart, 24 mwa restart alarm, 24 mwa restart server, 24 mwa start, 23 mwa stop, 24

### Ν

native language support, 49

### 0

**OV** Operations using to install OVPA, 15 OVPA removing, 18 startup configuration file. 25 status files. 26 system startup and shutdown script, 25 ovpa restart script, 23 ovpa script, 22 ovpa scripts ovpa start, 21 **OV** Performance Agent alarms, 48 data collection, 47 disk space requirements, 11 documentation set, 50 installing files on a remote drive, 16 installing using OVO, 15 install procedures, 13 restarting, 22, 23 startup, 19 stopping and restarting, 22 upgrade procedures, 13 **OV** Performance Manager configuring OVPM C.03.00 and later with OVPA firewall communication. 35 firewall configuration with OVPA, 35 **OV** Reporter firewall configuration, 39

# P

parm file, 47 perflbd.rc file, 45 perfstat command, 13 printable files, 50 printing documents, 50

#### R

removing OVPA, 18

Reporter see OV Reporter, 39 restarting OV Performance Agent, 22 restricting RPC addresses, 40 RPC\_SUPPORTED\_NETADDRS environment variable, 40

# S

SCOPE default data source, 45 scopeux data sources, 45 scripts opva restart alarm, 23 ovpa stop, 22 OVPA system startup and shutdown, 25 software requirements, 11 starting OV Performance Agent, 19, 20 using mwa, 23 using ovpa, 21 status files, 26 coda.txt, 26 status.alarmgen, 26 status.mi, 26 status.perfalarm, 26 status.perflbd, 26 status.rep\_server, 26 status.scope, 26 status.ttd, 26 stopping **OV** Performance Agent, 22 processes prior to installation, 13

# Т

ttd, 14

# U

upgrade procedures, 13

### V

variables, 26 environment, 26 MWA\_START, 26 MWA\_START\_COMMAND, 26

#### viewing

documents on the web, 51 PDF documents from UNIX, 51